# BETHE DRIVING FORCE

## Lot Launch

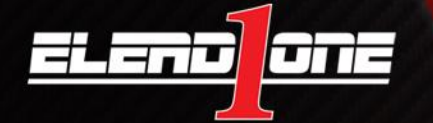

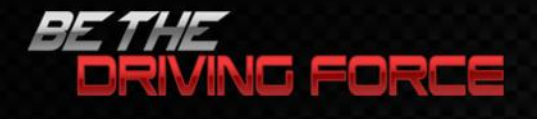

### Things to know about Lot Launch:

- 1. It is an inventory exporting tool.
- 2. New vehicles will export automatically & Used vehicles need to be marked for export.
- 3. Posting to DMS will ensure the changes you made will take affect overnight.
- 4. Use the Inventory Health page to help you manage your inventory.
- 5. The Lot Launch page is where you manage your exports.

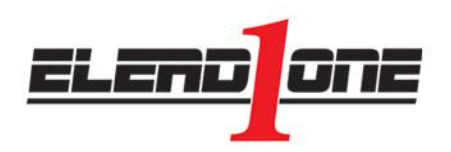

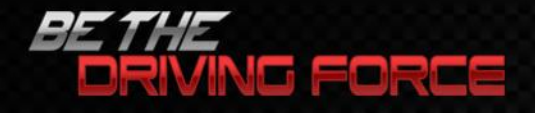

#### How to Manage and Export Inventory from Lot Launch

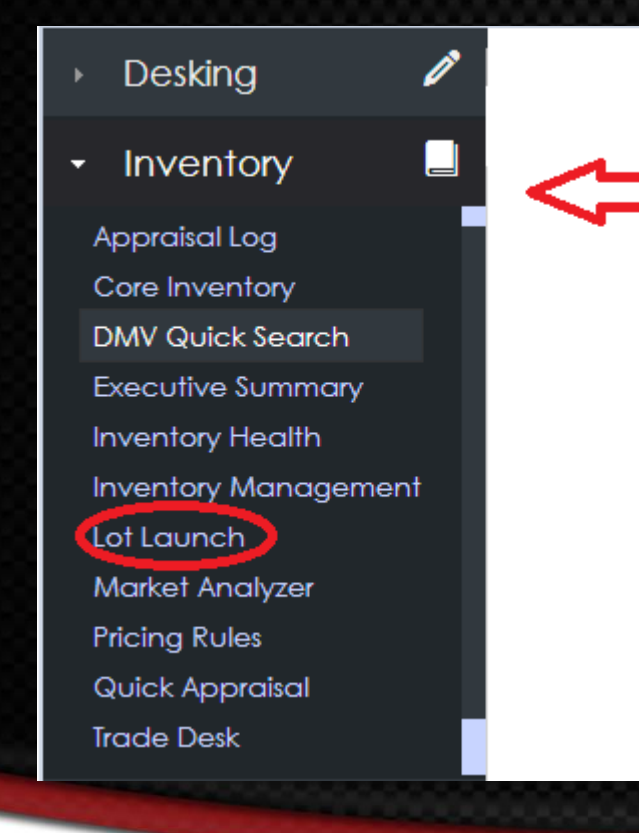

Exporting your inventory can be a simple process when you follow the correct steps. Begin by selecting Lot Launch from the Inventory menu on the left hand side of your CRM screen.

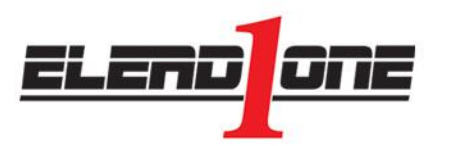

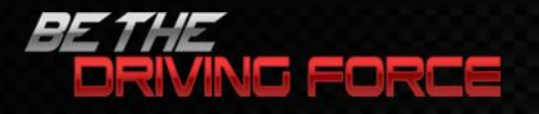

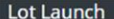

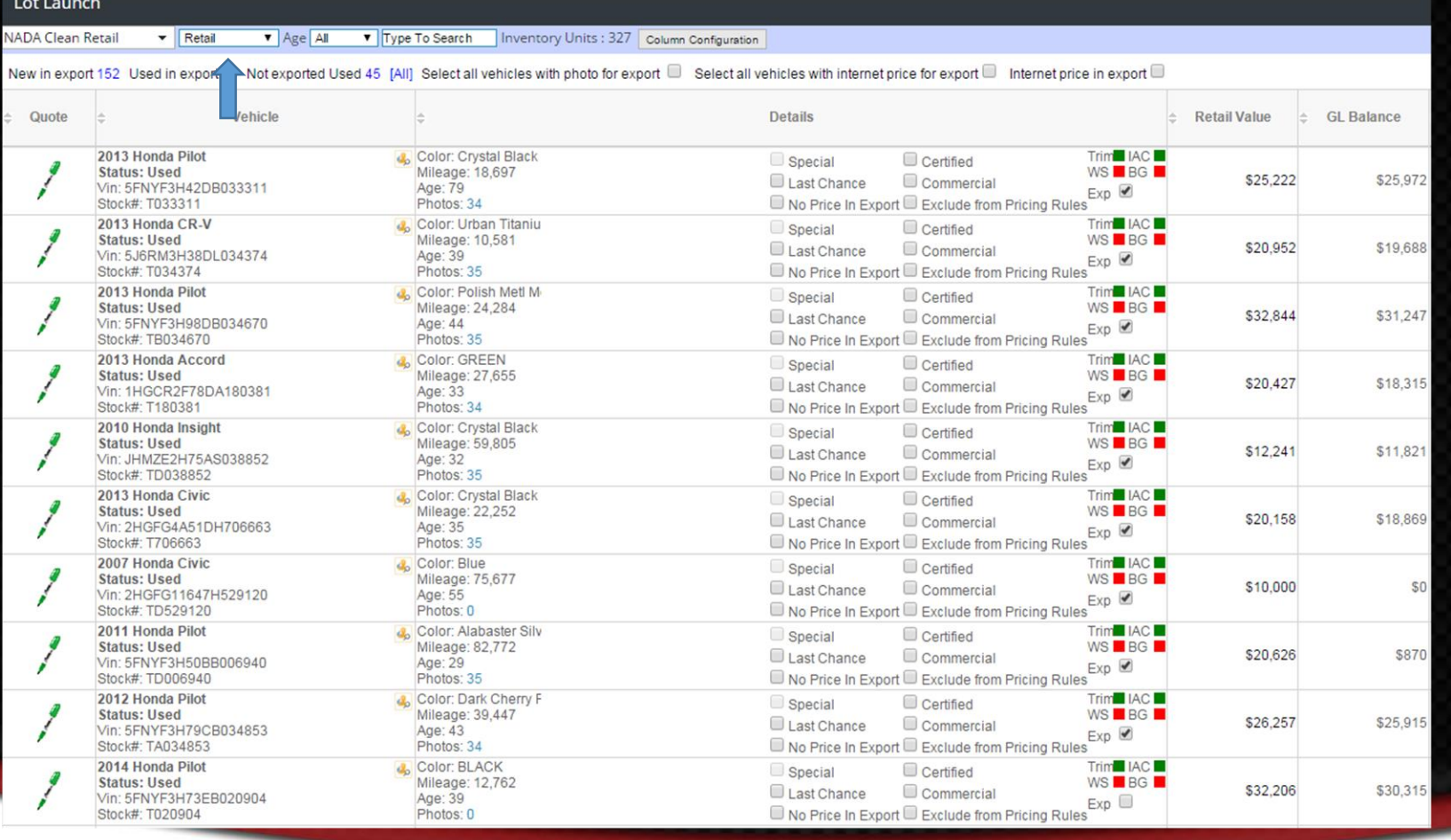

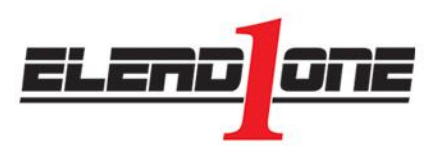

Your inventory will populate on the right hand side of the screen. Sort your inventory by New or Used in the top menu bar. Select the vehicle you would like to change pricing on, add comments To, or mark for export by clicking on the vehicle. A vehicle Details page will open in a new window.

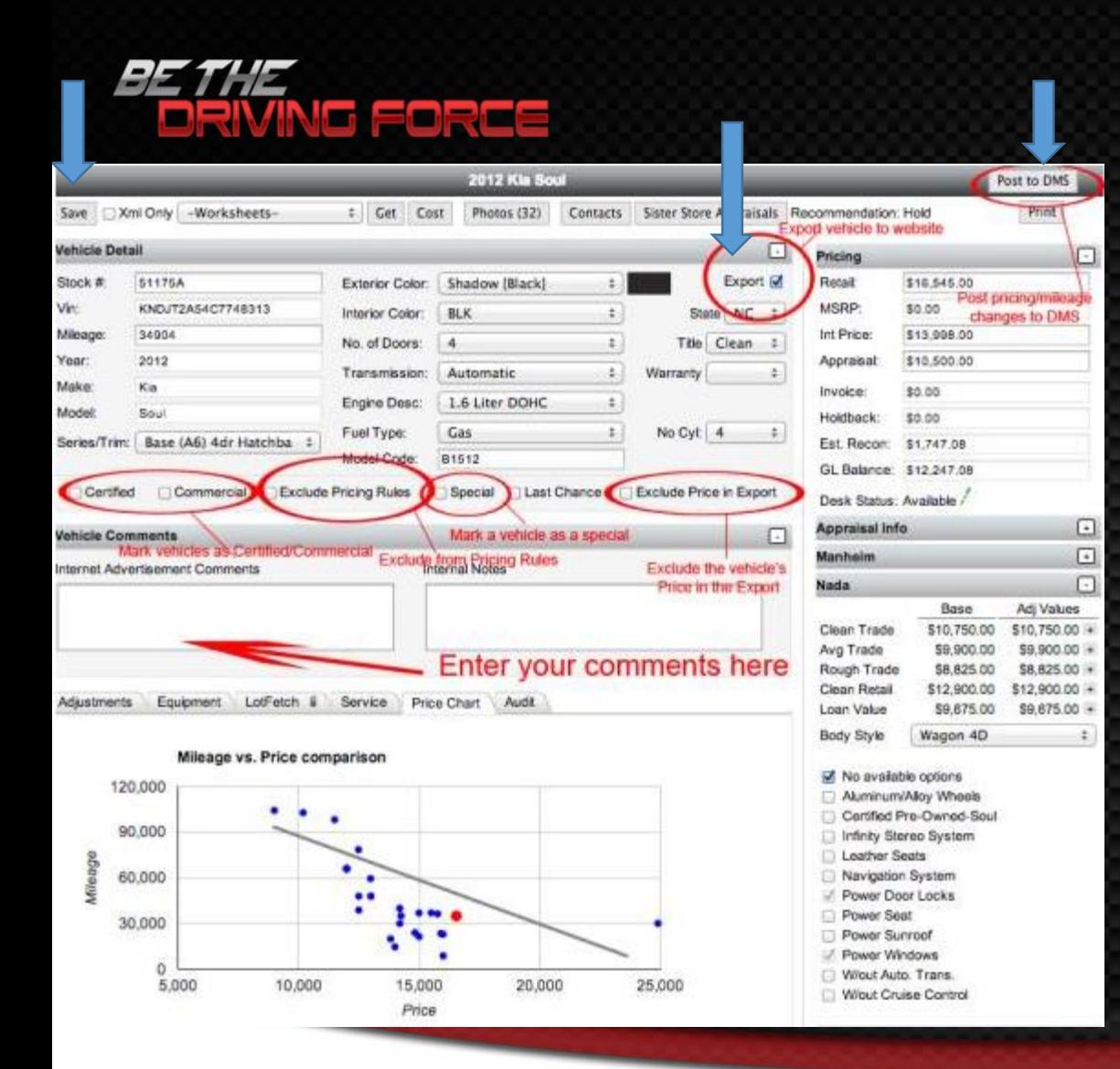

When you have completed your changes, mark the vehicle for Export in the top right hand corner of your screen. Then hit the Save button in to top left hand corner of your screen. Once you have saved all of the data to the CRM, click the Post to DMS button at the top right hand corner of your screen. If this last step is NOT completed, then your changes will be rendered null when the next DMS feed comes into the CRM overnight.

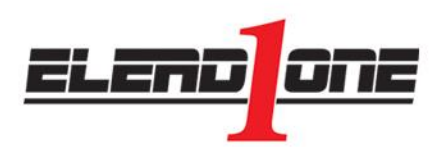

In the Vehicle Details page, you have the power to make modifications to almost anything having to do with the vehicle.

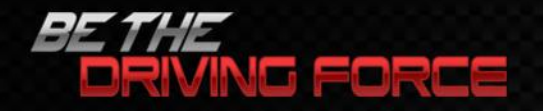

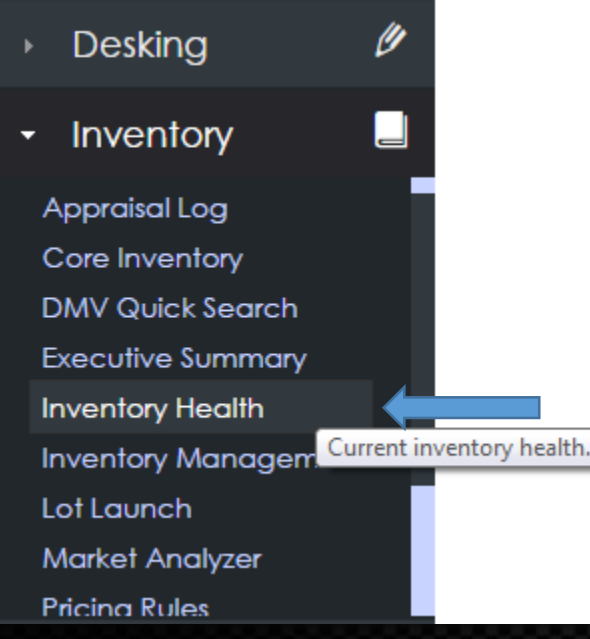

Managing your Inventory Health has never been easier. Simply select Inventory Health from your Inventory menu. This will allow you to quickly view if you have any missing Photos, Trims, Prices, or Comments.

**Inventory Health** 

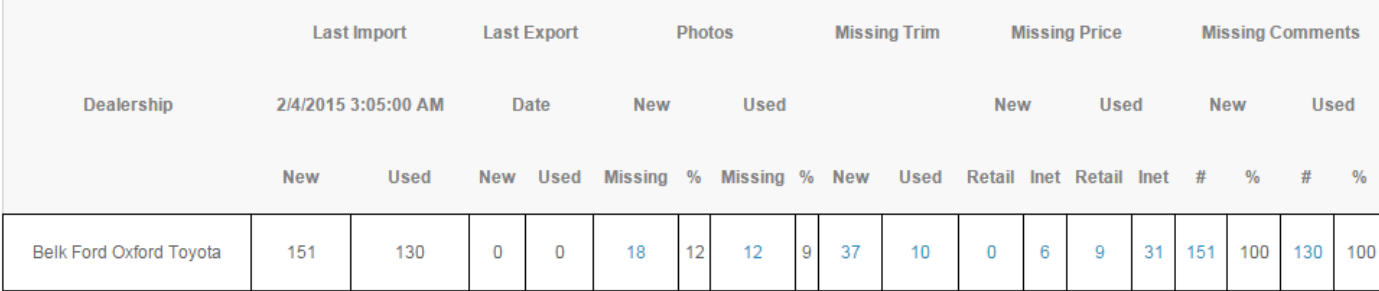

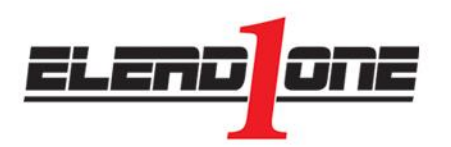

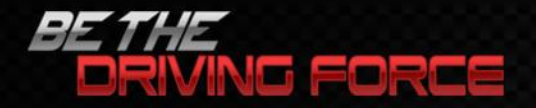

#### Here are a few more items to be aware of for Lot Launch.

- 1. Remember\*\*\*EXPORT, SAVE, & POST to DMS\*\*\*
- 2. Certified vehicles always need to be saved in the DMS
- 3. Toyota dealerships MUST pick a TRIM or website will be out of compliance.
- 4. Comments POST to all third party sites.
- 5. If overlays are to be used, we need them from dealer or we can build. Dealer can NOT place on photos.
- 6. Buyers Guide and Window Stickers can be customized.
- 7. You must have eLead Specialist and Appraiser position to make changes.
- 8. There is NO cap on the number of exports.
- 9. Generally speaking across all vendors, if you add multiple photos, turnaround time to see it on your 3<sup>rd</sup> party site is up to 24 hours.
- 10. Contact all third party vendors!!!

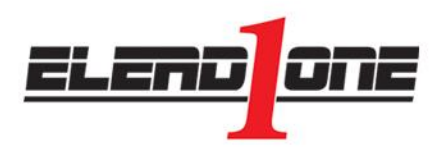

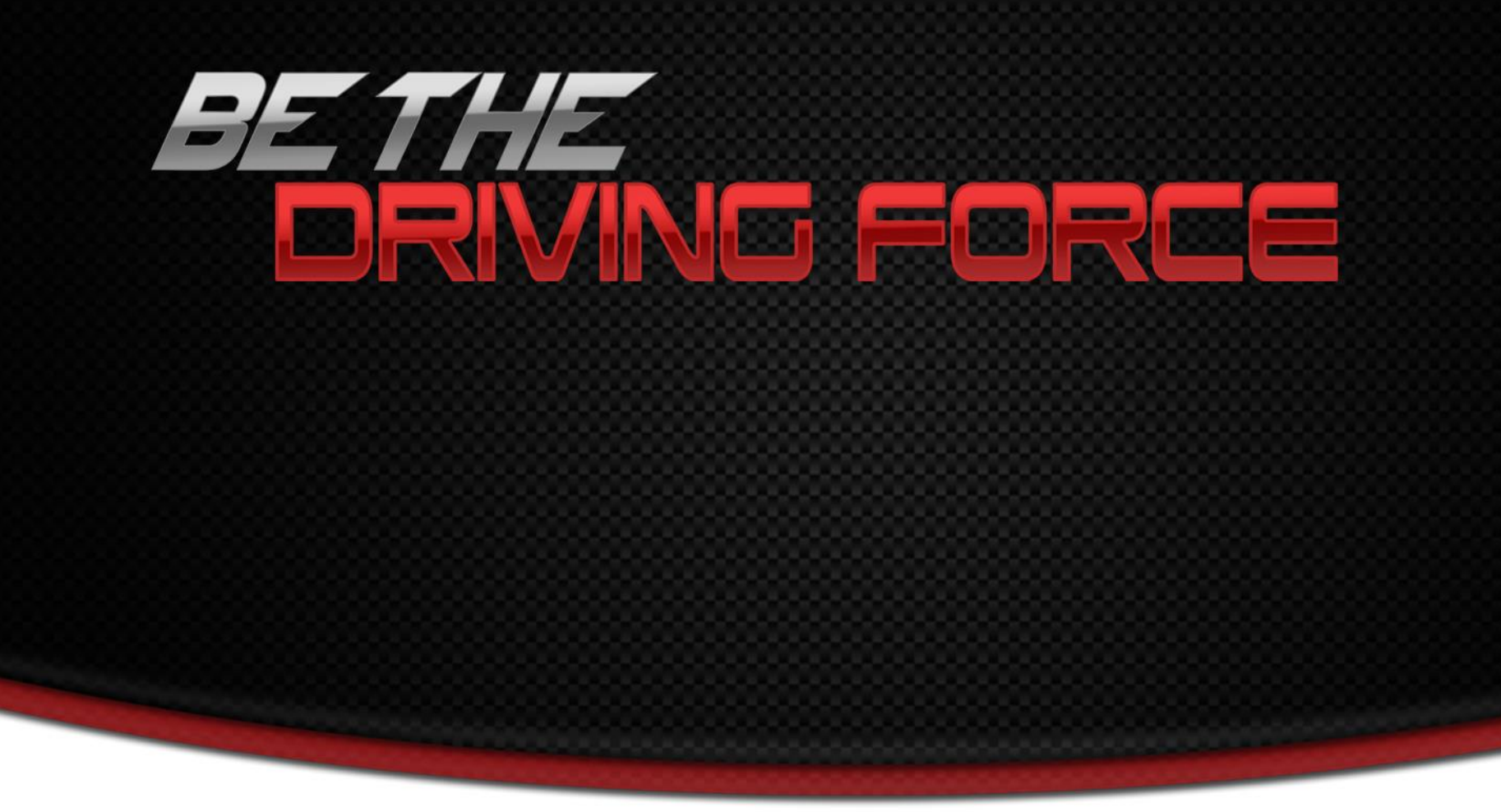

![](_page_7_Picture_1.jpeg)